## **PROTECT EXAMINATIONS**

1. Tap the action button (upper right).

- 2. Select "Protect".
- 3. Type the password and your email.
- 4. Tap on 'OK'.

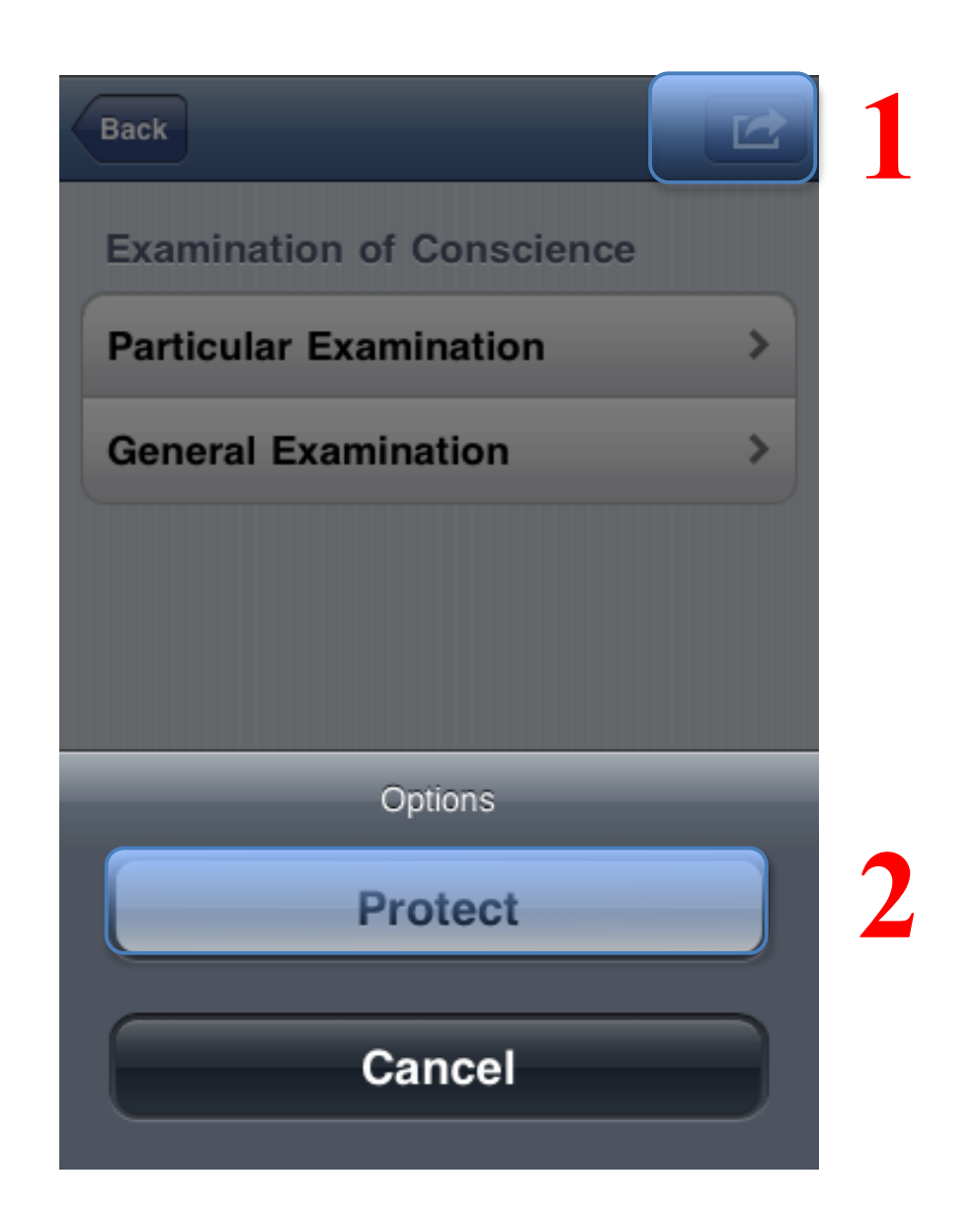

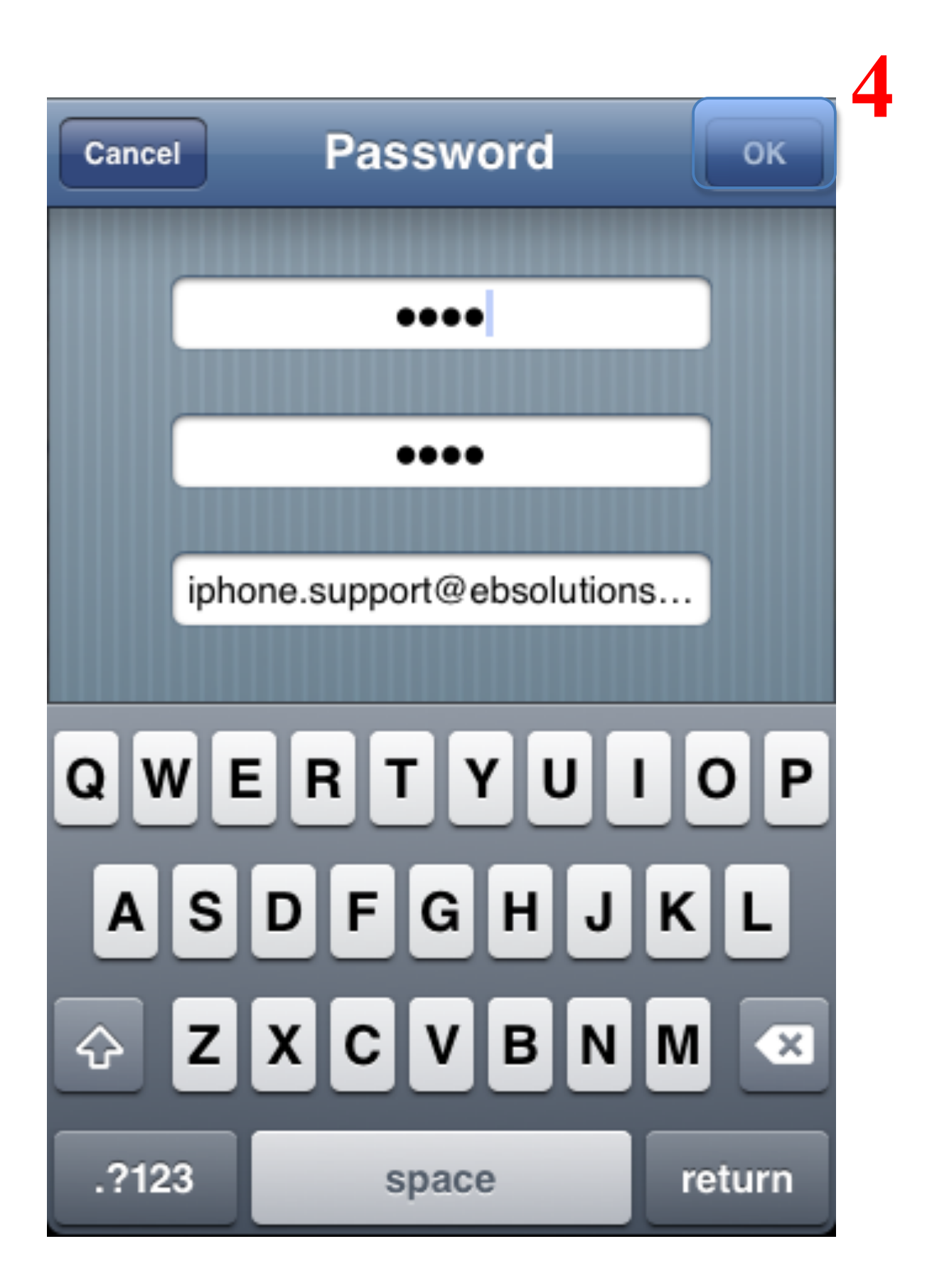